# **RENESAS ツールニュース**

## **RENESAS TOOL NEWS 2011年11月16日 : 111116/tn8**

# **E10A-USBエミュレータ HS0005KCU01HおよびHS0005KCU02H用 エミュレータソフトウェア V.3.04 Release 00 へのリビジョンアップのお知らせ**

E10A-USBエミュレータHS0005KCU01HおよびHS0005KCU02H用のエミュレータソフトウェアを V.3.03 Release 00からV.3.04 Release 00にリビジョンアップしました。

これらのエミュレータとエミュレータソフトウェアはSuperH RISC engine、H8S および H8SXファミ リMCUを使用したシステムの開発に使用します。

# **1. アップデート対象製品**

HS0005KCU01HおよびHS0005KCU02H用エミュレータソフトウェア  $V1.0.00 \sim V.3.03$  Release 00

# **2. リビジョンアップ内容**

#### **2.1 サポートマイコンの追加**

以下のマイコンを追加しました。

デバイスグループ マイコン

 SH-2A SH72680, SH72681, SH72690, SH72691, SH72395A, SH72395B, SH72394A, SH72394B, SH72375A, SH72375B, SH72374A, SH72374B, SH72315A, SH72315LおよびSH72314L SH-4A SH7734およびSH7769

#### **2.2 動作環境の変更**

ホストOSとして64ビット版のWindows 7を追加しました。 また、Windows 2000 のサポートを終了しました。

#### **2.3 機能改善**

リセット出力機能をサポートしました。 以下のデバイスを使用する場合、この機能によって、エミュレータ起動時の リセット入力操作を省略することができます。

対象デバイス:

SH-2Aデバイスグループの以下のデバイス

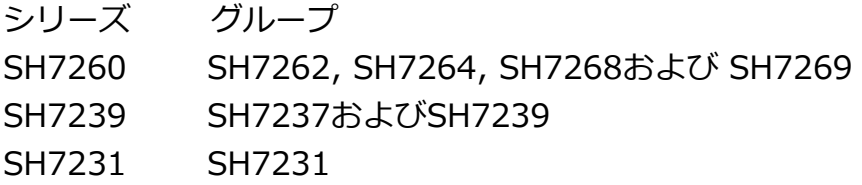

 なお、本機能を使用する場合は、従来の推奨回路は使用できません。 本機能を使用する場合は、該当マイコン用のE10A-USBエミュレータ ユーザーズマニュアル 別冊中で示す推奨回路を使用してください。 各ユーザーズマニュアル 別冊は以下のWebページにも掲載予定です。 (11月21日掲載予定)

https://www.renesas.com/search/keywordsearch.html#genre=document&toollayer=300751&documenttype=7

# **3. アップデート方法**

無償でオンラインアップデートできます。以下のいずれかの方法で

アップデートしてください。

(1) オートアップデートユーティリティを使用する。

(11月22日以降サービス開始予定)

(2) 以下の手順でアップデートする。

(a) 以下のダウンロードページからアップデートプログラム(ZIPファイル) をダウンロードする。(11月21日から公開予定) https://www.renesas.com/e10a\_usb\_download アップデートプログラムは、E10A-USBがサポートするデバイスグループ 毎に個別にダウンロードするものと、全デバイスグループ用を一度に ダウンロードするフルパッケージ版があります。必要に応じていずれか をダウンロードしてください。

(b) ダウンロードしたZIPファイルを解凍して入手したインストールプロ グラムを実行する。

アップデートプログラムのフルパッケージ版をダウンロードした場合は HewInstMan.exeファイルが、その他の場合はsetup1.exeファイルが 解凍されます。

## **4. 注意事項**

 本インストールプログラムを実行すると、High-performance Embedded Workshop V.4.08.00 以前のバージョンがインストールされている場合は、V.4.09.00 に アップデートされます。

#### **[免責事項]**

過去のニュース内容は発行当時の情報をもとにしており、現時点では変更された情報や無効な情報が含まれている場合があります。 ニュース本文中のURLを予告なしに変更または中止することがありますので、あらかじめご承知ください。

© 2010-2016 Renesas Electronics Corporation. All rights reserved.